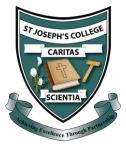

## Updating my Password

Your C2K password will need to be updated every 90 days. If you need to update your password from home, follow the steps below.

- 1. Visit the link <u>https://services.c2kni.net/ChangePassword.aspx</u> or use your search engine to look up 'C2K Change Password'.
- 2. Complete the form shown.

| Change Password           |                                              |
|---------------------------|----------------------------------------------|
| Please complete all field | ls marked with *                             |
| Username *                |                                              |
| Current Password *        |                                              |
| New Password *            |                                              |
| Re-enter Password *       |                                              |
| Verification *            | Type the characters shown in the image below |
|                           | 2WGTpdB                                      |
|                           |                                              |
|                           | Change Password                              |
|                           |                                              |

3. Click on 'Change Password'.